In the Voyager acquisitions client you should be able to use and find record information in *Serials Check-in* option.

In the Voyager launcher, choose UBC and Acquisitions.

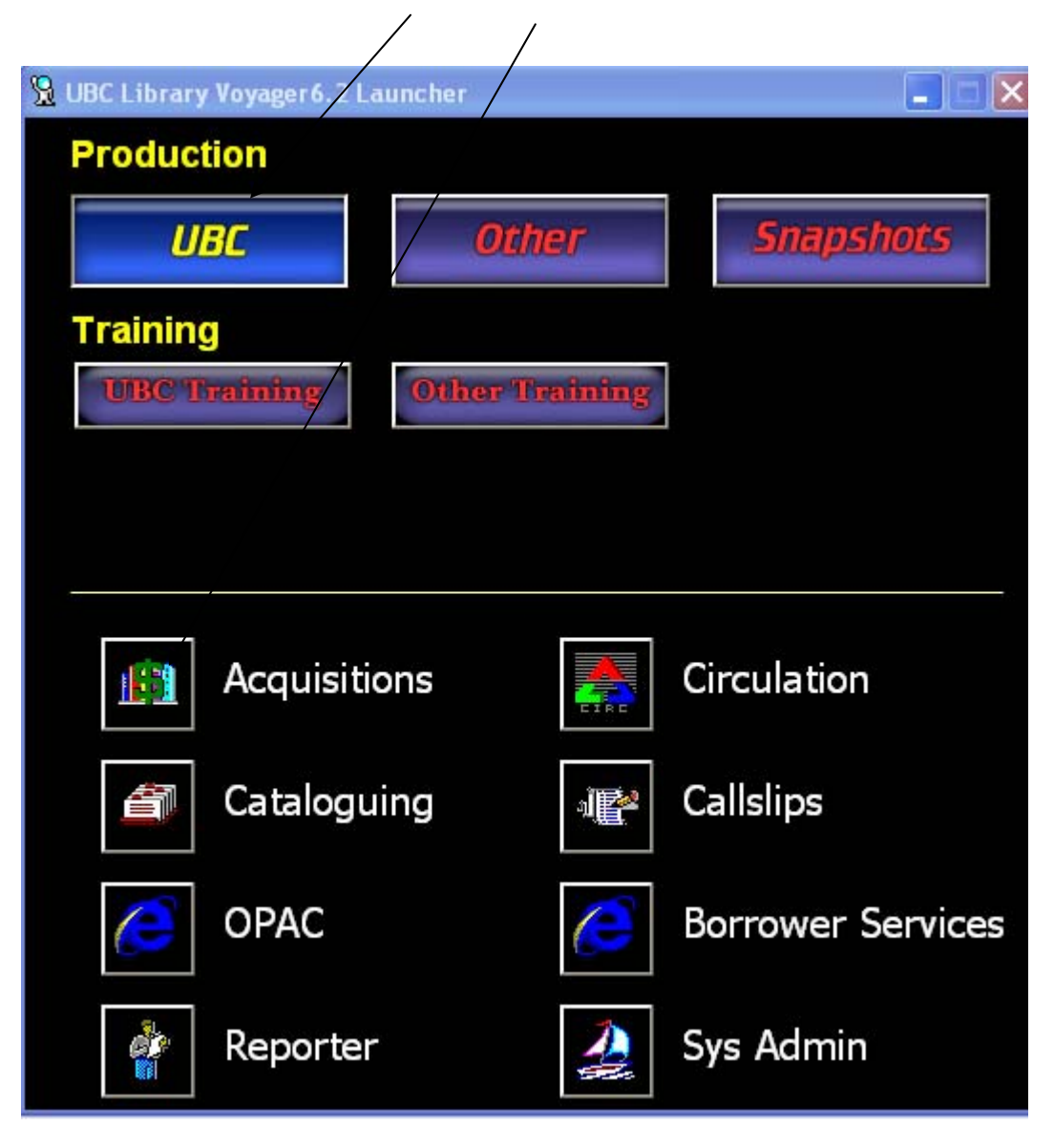

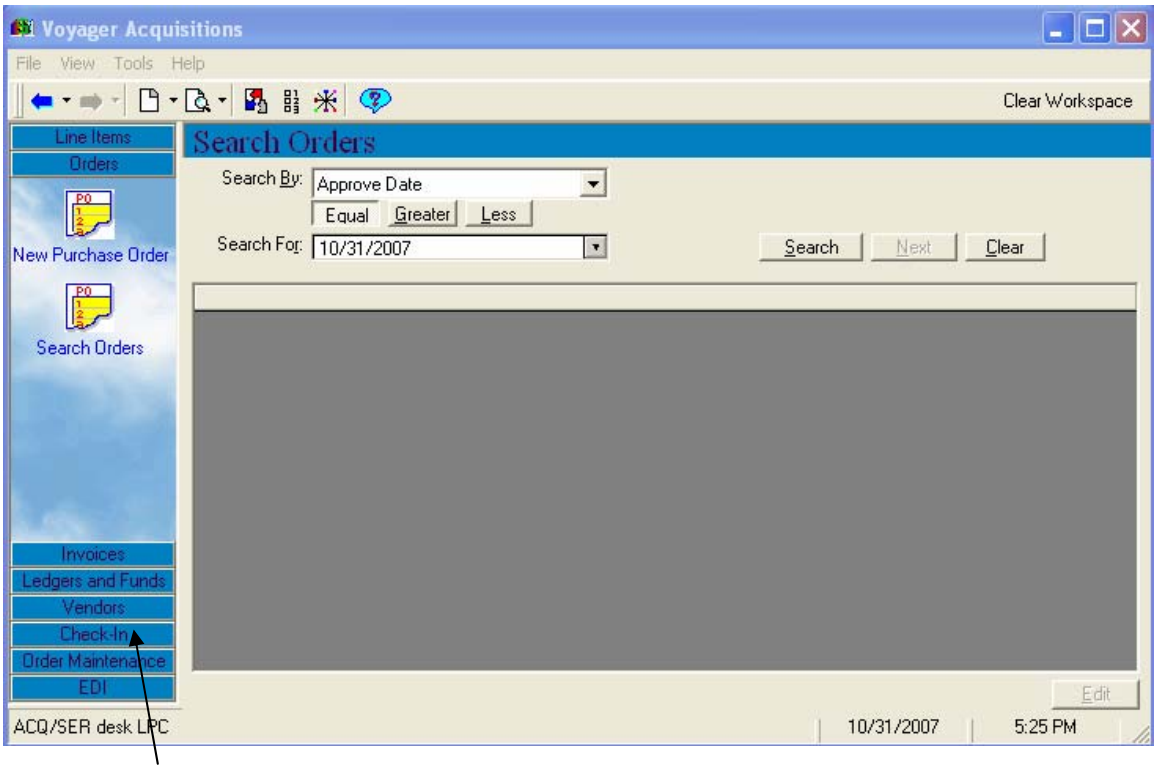

Choose **Check-In** on the menu bar

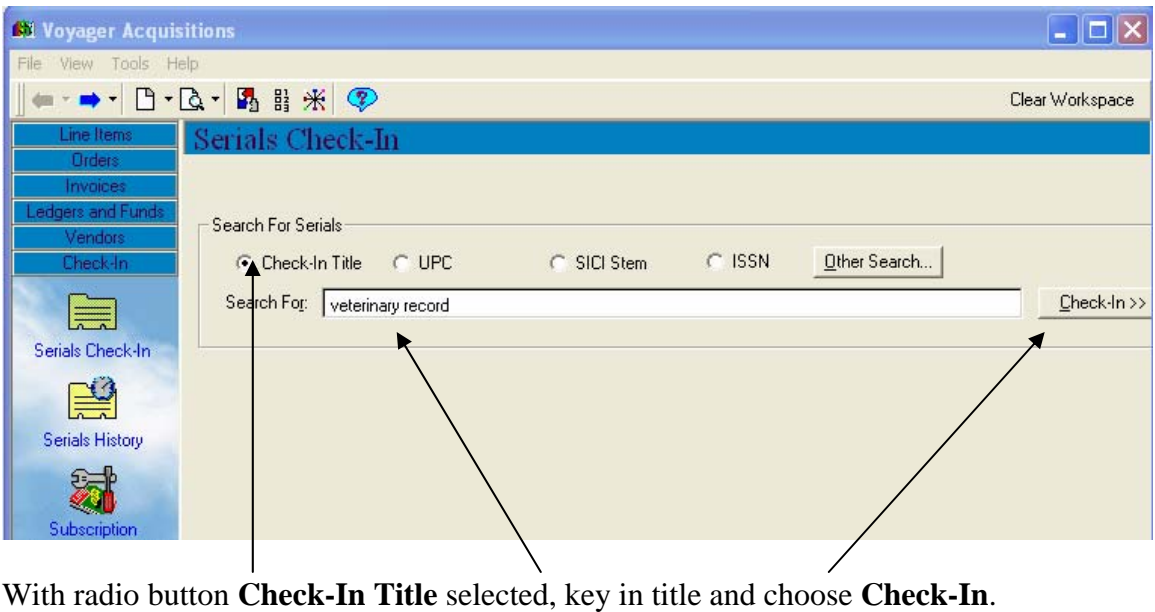

(Or choose **Other Search**… to search by DBCN, call number, etc.)

Ensure that the title on the screen matches the issues on hand.

Select the order record for your branch. You will immediately see the "Issues in hand" – issues not yet checked in (screen example below).

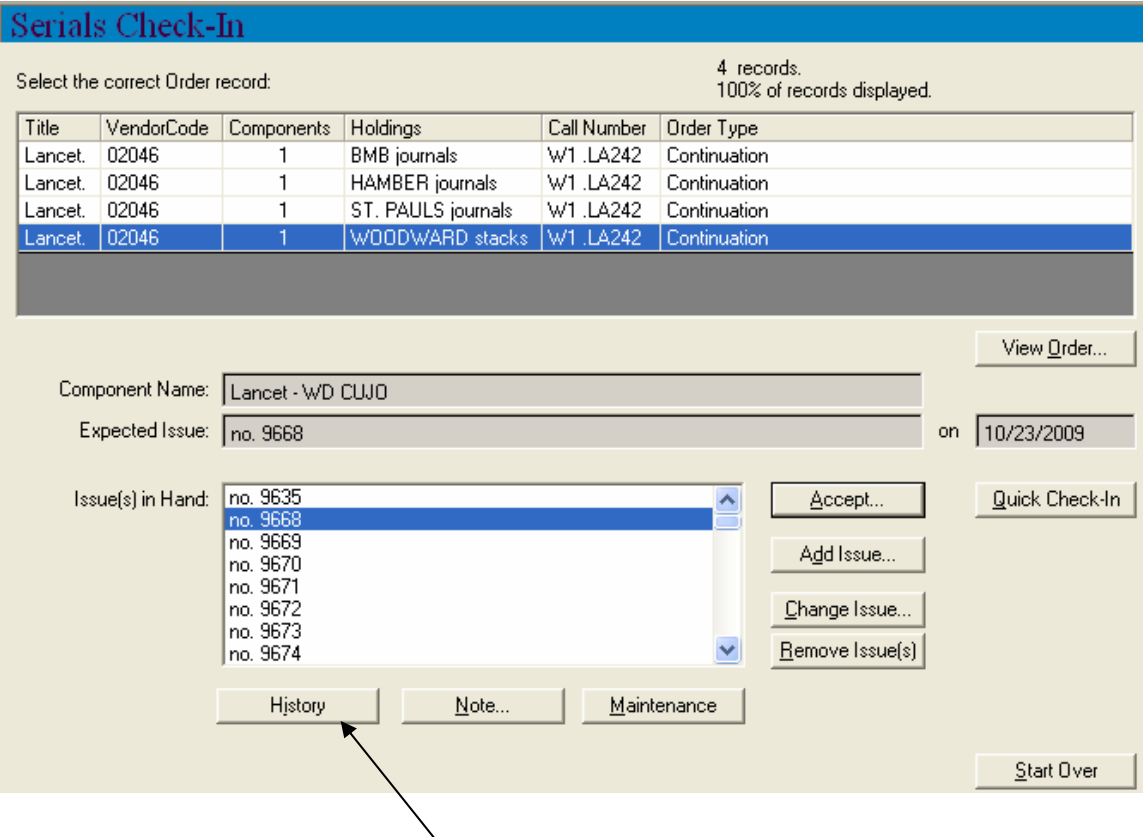

To see the branch's holdings, choose **History**.

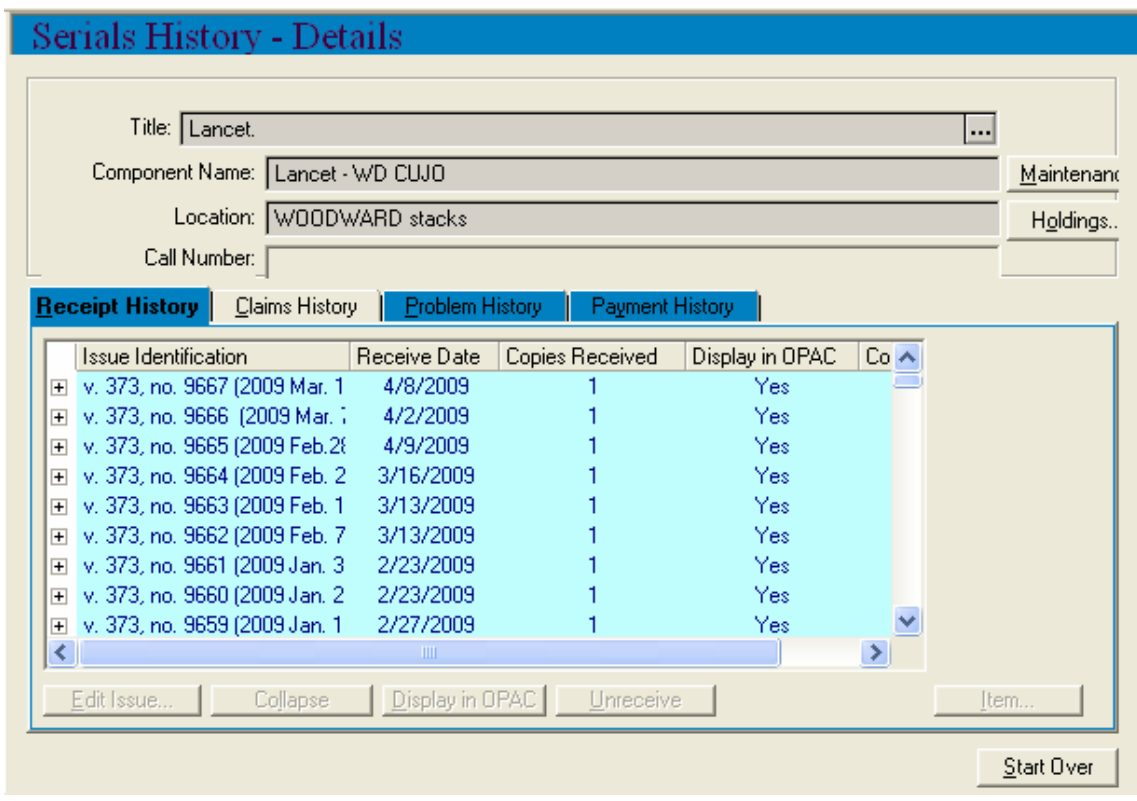

Drag "Issue identification" header to the right or place cursor over the issue id to see complete issue description, and scroll down to see earlier issues.

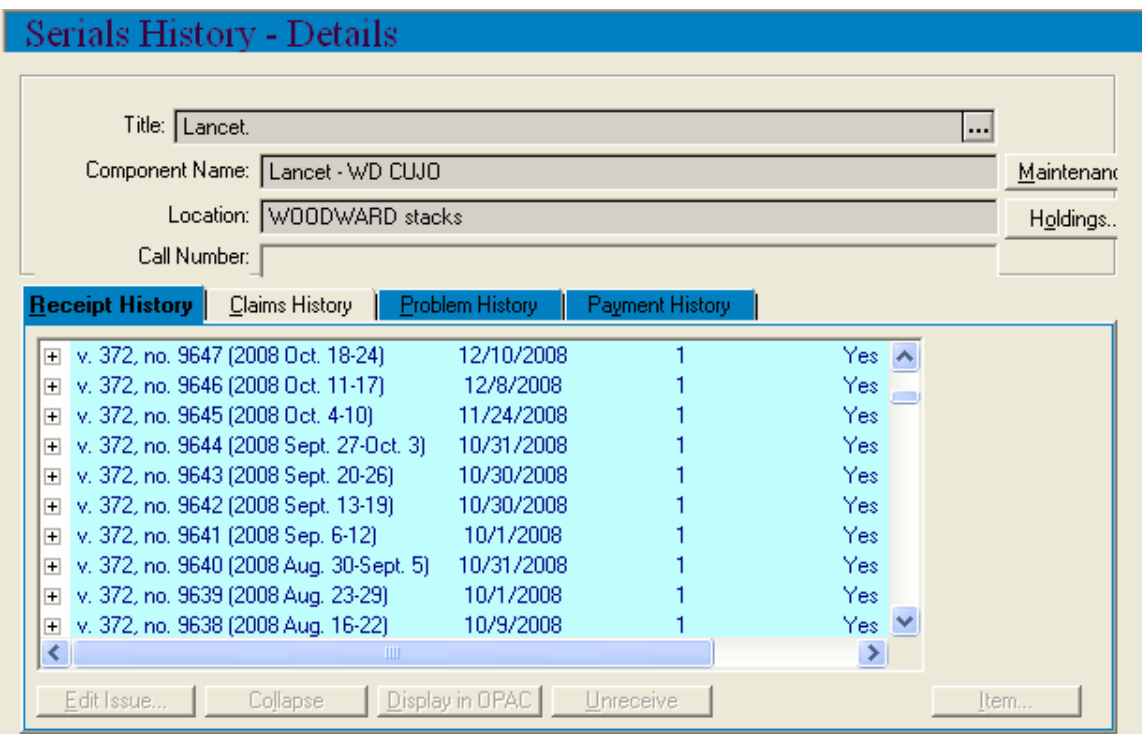

Ensure that the volume and numbering match the issues on hand:

- Are you missing any issues?
- Have missing issues been claimed? You may need to claim through Technical Services, or wait for the issues to be received.
- Are there indexes or supplements you need to locate?

Example: Missing issues v. 161 no. 3 and no. 7 are showing in the expected issues list:

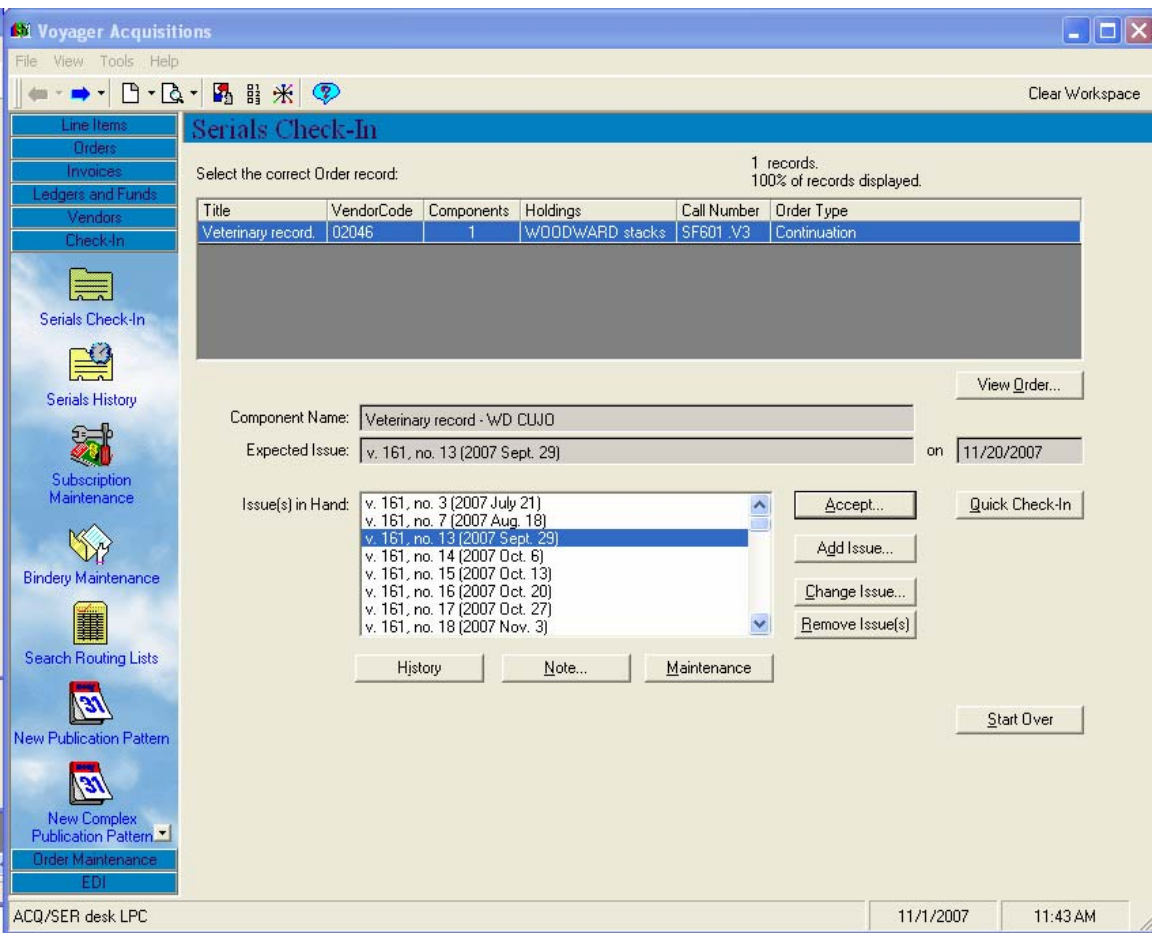